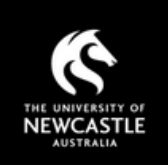

# **ONLINE BOOKING SYSTEM FOR ELIGIBILITY AND COMPLIANCE CHECK USER GUIDE**

From 1 January 2016, an online booking system for eligibility and compliance checks prior to submission will be operational for applications to all external Funding Bodies. The online booking system will enable applications to be desubmitted on the morning of the date booked for the eligbility and compliance check.

For ARC and NHMRC applications, the Chief Investigator can secure a booking during the scheme specific eligibility and compliance check period by using a valid RMS/RGMS application ID for an application that has been assigned to the University of Newcastle (UON) as the Administering Institution. Please note that a valid RMS/RGMS application ID will only secure one booking per application and cannot be used to make multiple bookings.

For all other Funding Body schemes, additional information is required in the online booking system to secure a booking for an eligibility and compliance check.

If you have any questions, please email [research-applications@newcastle.edu.au](mailto:research-applications@newcastle.edu.au)

# **How to make a booking**

## **1. Bookings can be made via the following link;**

### <http://uonresearchservices.simplybook.me/sheduler/manage>

The online eligbility and compliance check system landing page lists the schemes for which Research Services are currently accepting bookings for eligbility and compliance checks.

#### **Online booking system landing page**

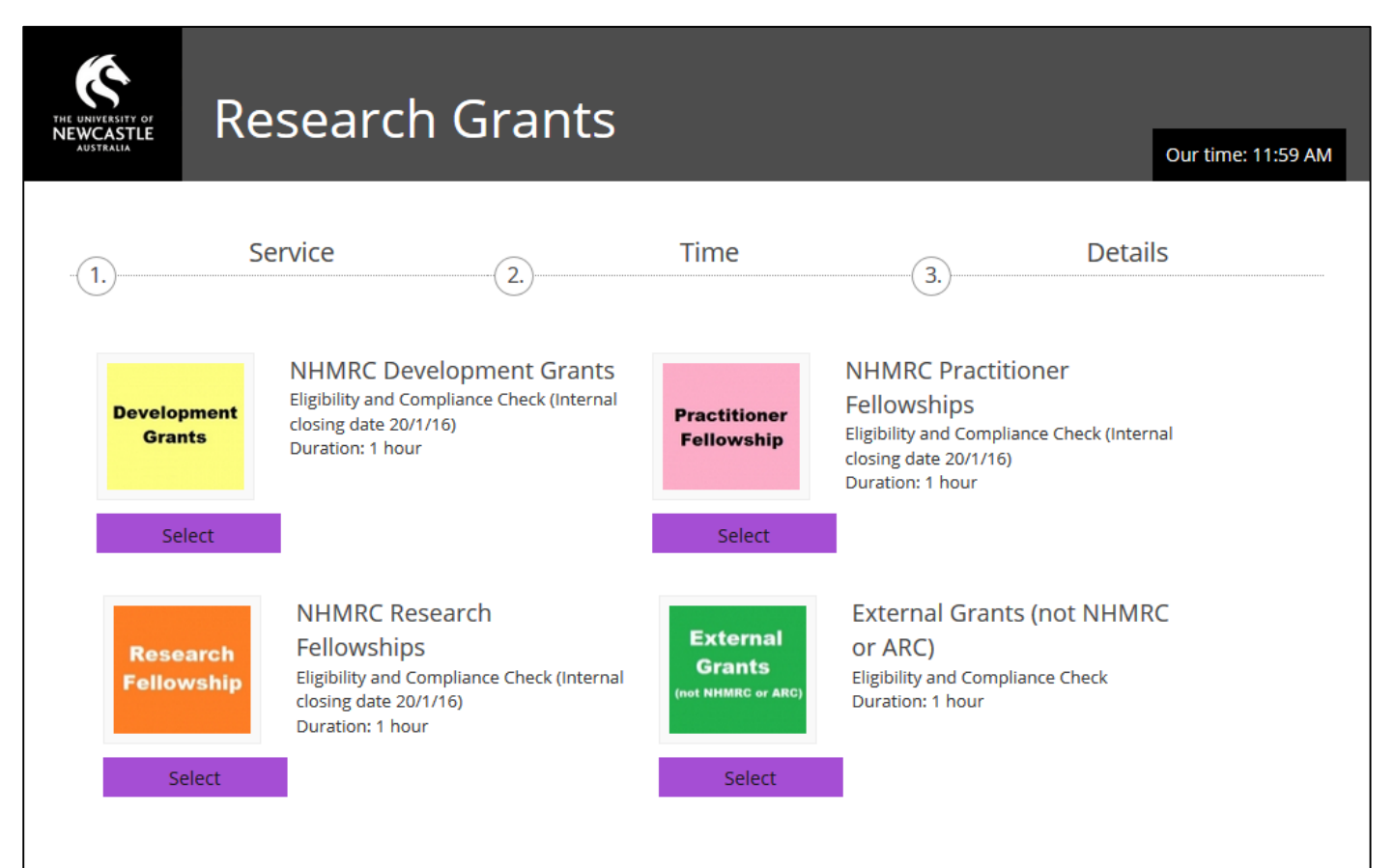

#### **2. Select the relevant scheme**

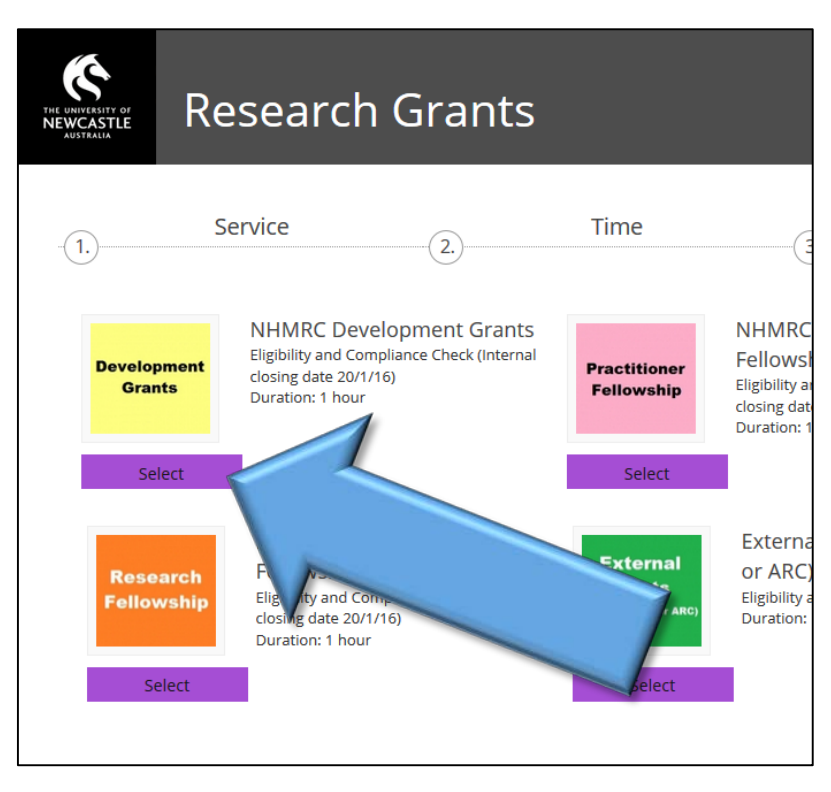

#### **3. Select a booking time**

Please note: Available booking are shown as one hour time slots. This is a system requirment and does not correspond to the time that your eligibility and compliance check will take place. **Applications must be submitted in RMS/RGMS by 9:00am on the day of your booking.**

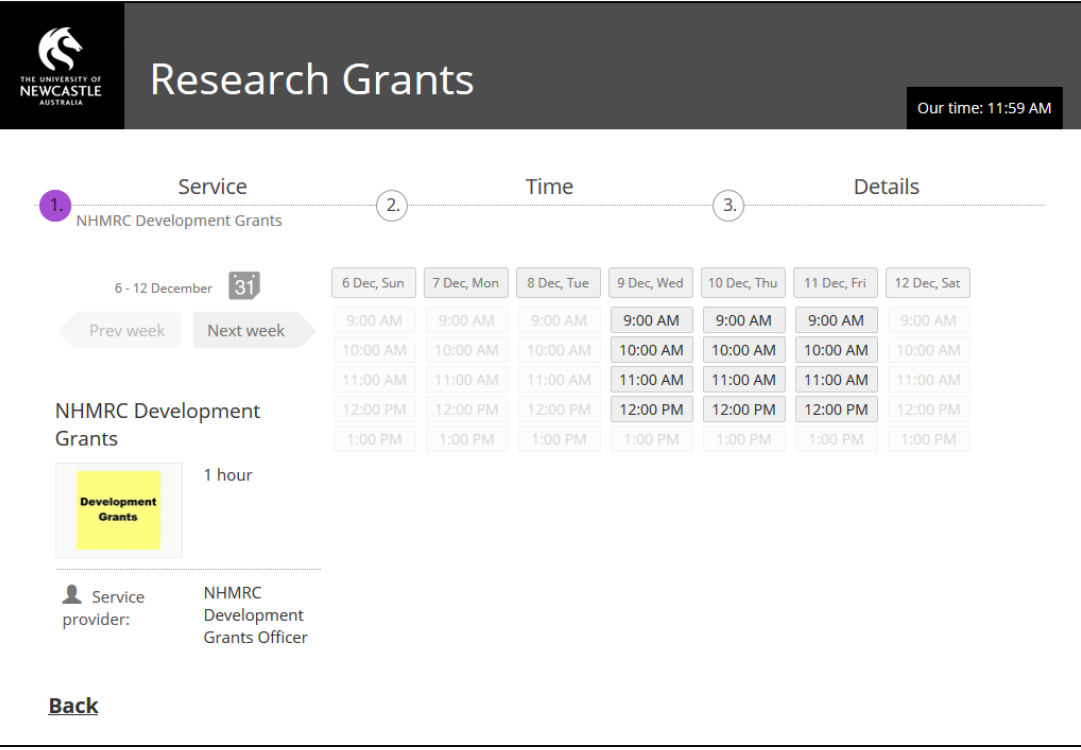

#### **Available bookings will be displayed as times**

# **4. Complete ALL fields in the online form and click "Book now" to secure your booking**

For ARC and NHMRC schemes, an ARC application number (eg DP17010, DE17010 etc) or NHMRC application number (eg APP1234567) is required to secure a booking. Bookings without an NHMRC or ARC application number will be cancelled.

For External Grants (not NHMRC or ARC), the Funding Body, Scheme Name, Scheme Webpage and Funding Body Deadline fields must be completed to secure a booking.

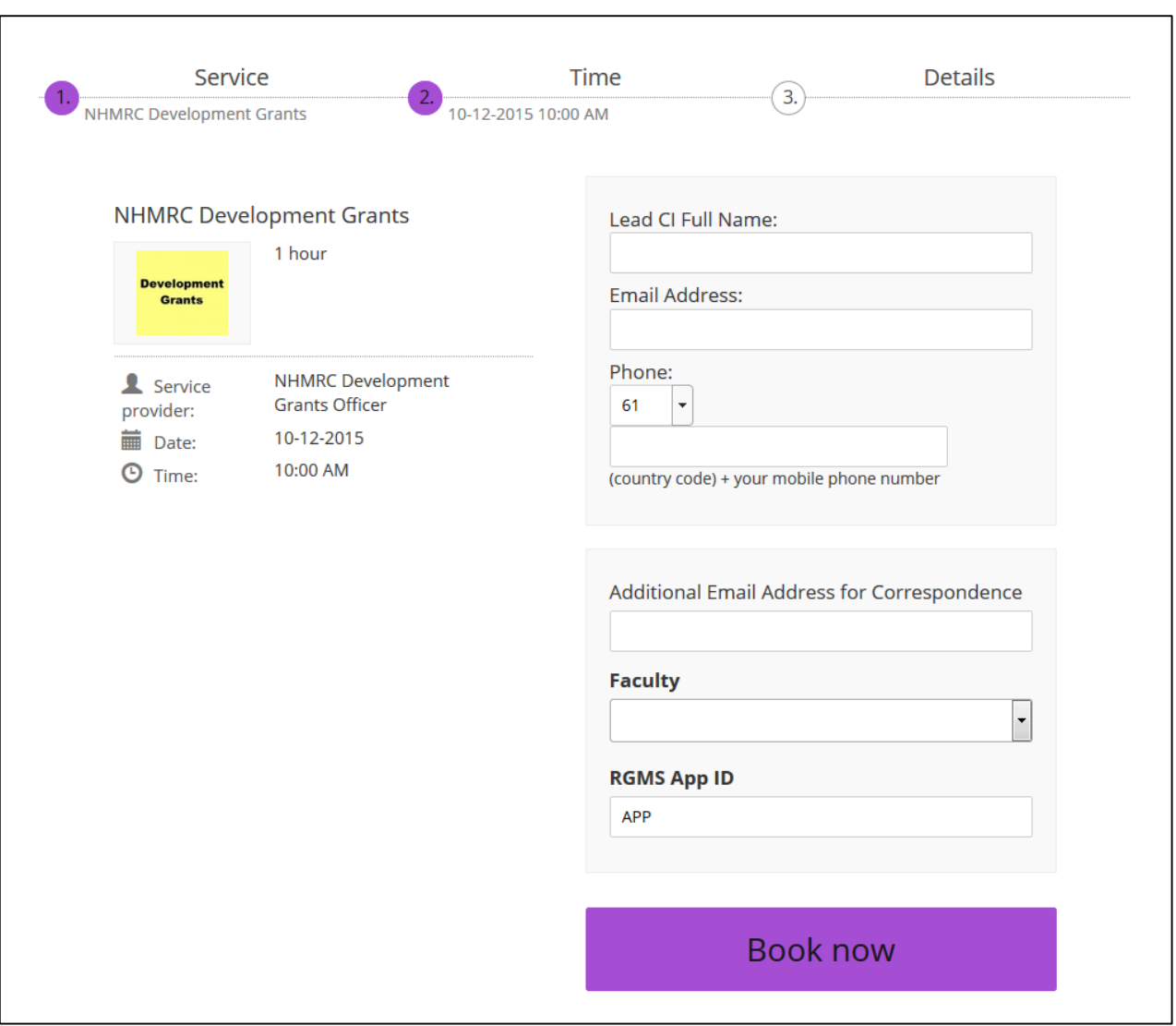

#### **ARC and NHMRC schemes**

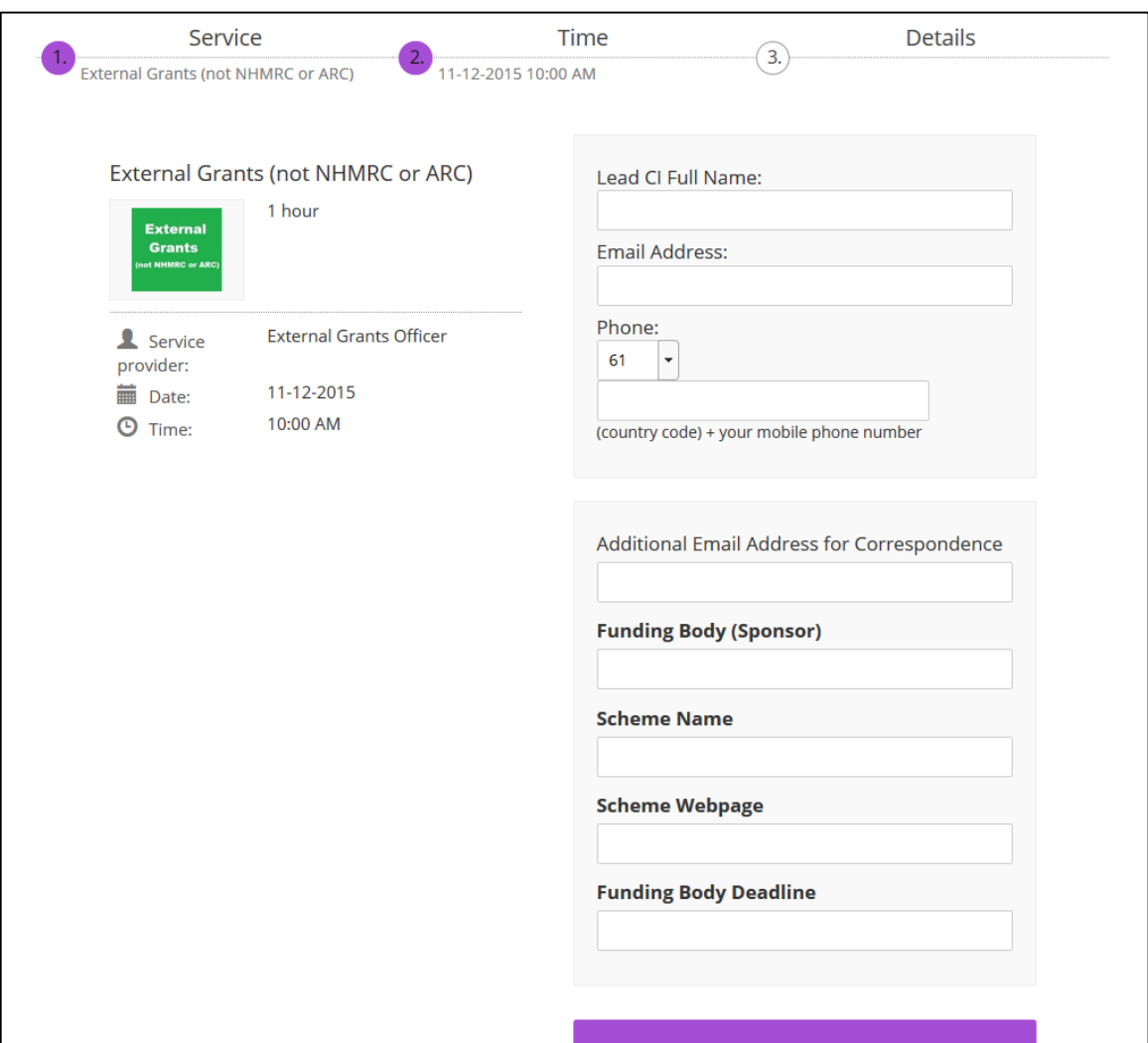

# **External Grants (not ARC or NHMRC)**

# **5. Booking confirmation**

Once you have completed your online booking, the booking confirmation screen will appear.

#### **Booking Confirmation Screen**

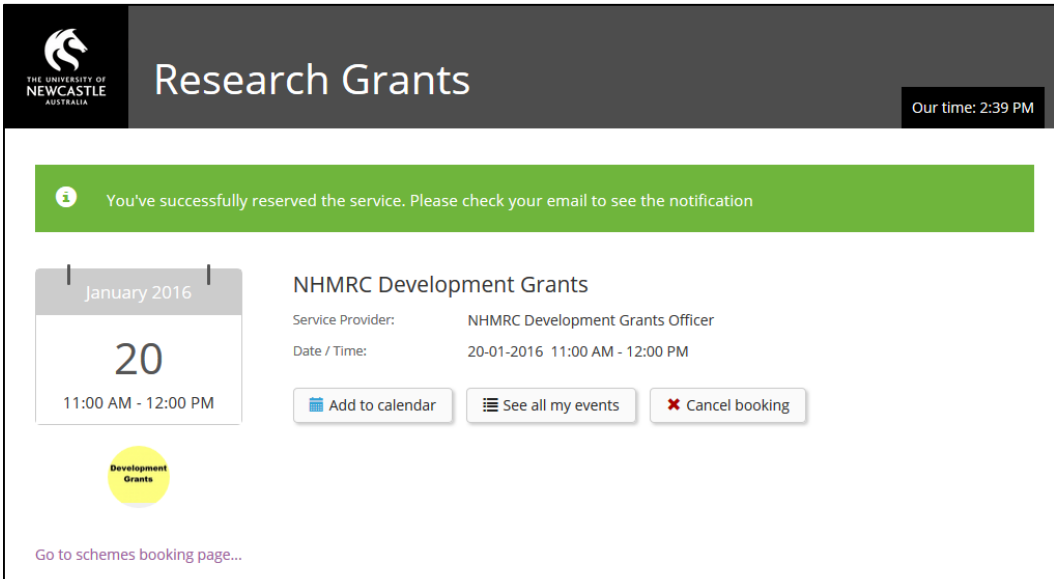

#### **6. Confirmation Email**

A confirmation email will also be sent containing information regarding the Final Application Deadline (5:00pm one week prior to the Funding Body scheme closing date), and how to cancel a booking, if required.

#### **7. Add Booking to Your Unify Calendar**

An outlook calendar appointment will be attached to the confirmation email to allow you to add the booking to your Unify calendar. Double click on the icalendar attachment in the email and select "Yes" to add the booking to your Unify calendar.

#### **Sample booking confirmation email**

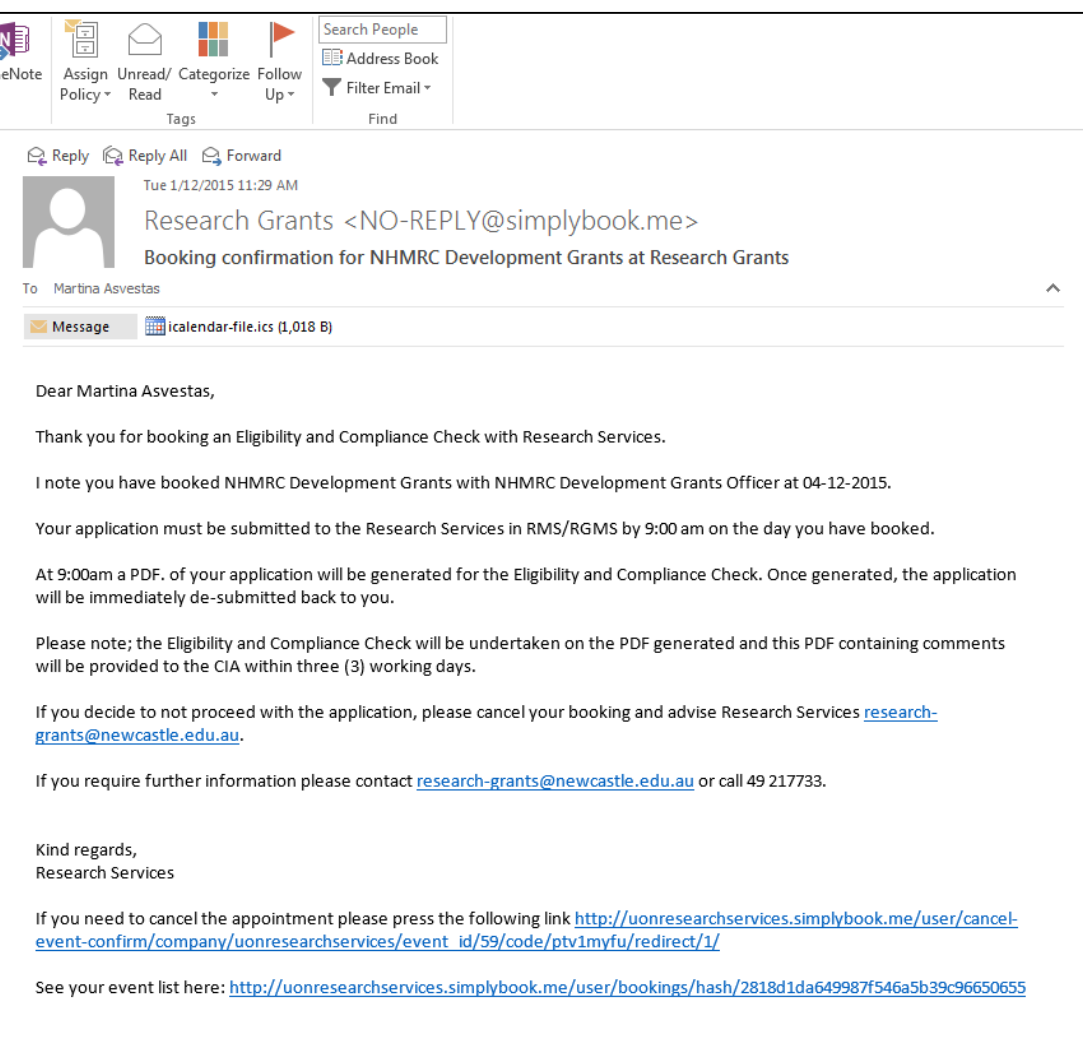

# **Troubleshooting or Questions**

**E:** [research-applications@newcastle.edu.au](mailto:research-applications@newcastle.edu.au) **T:** 02 4921 7733